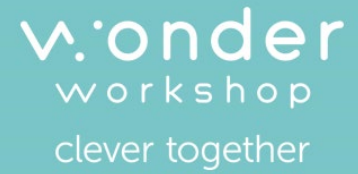

# TM EUE Your robot. Your rules.

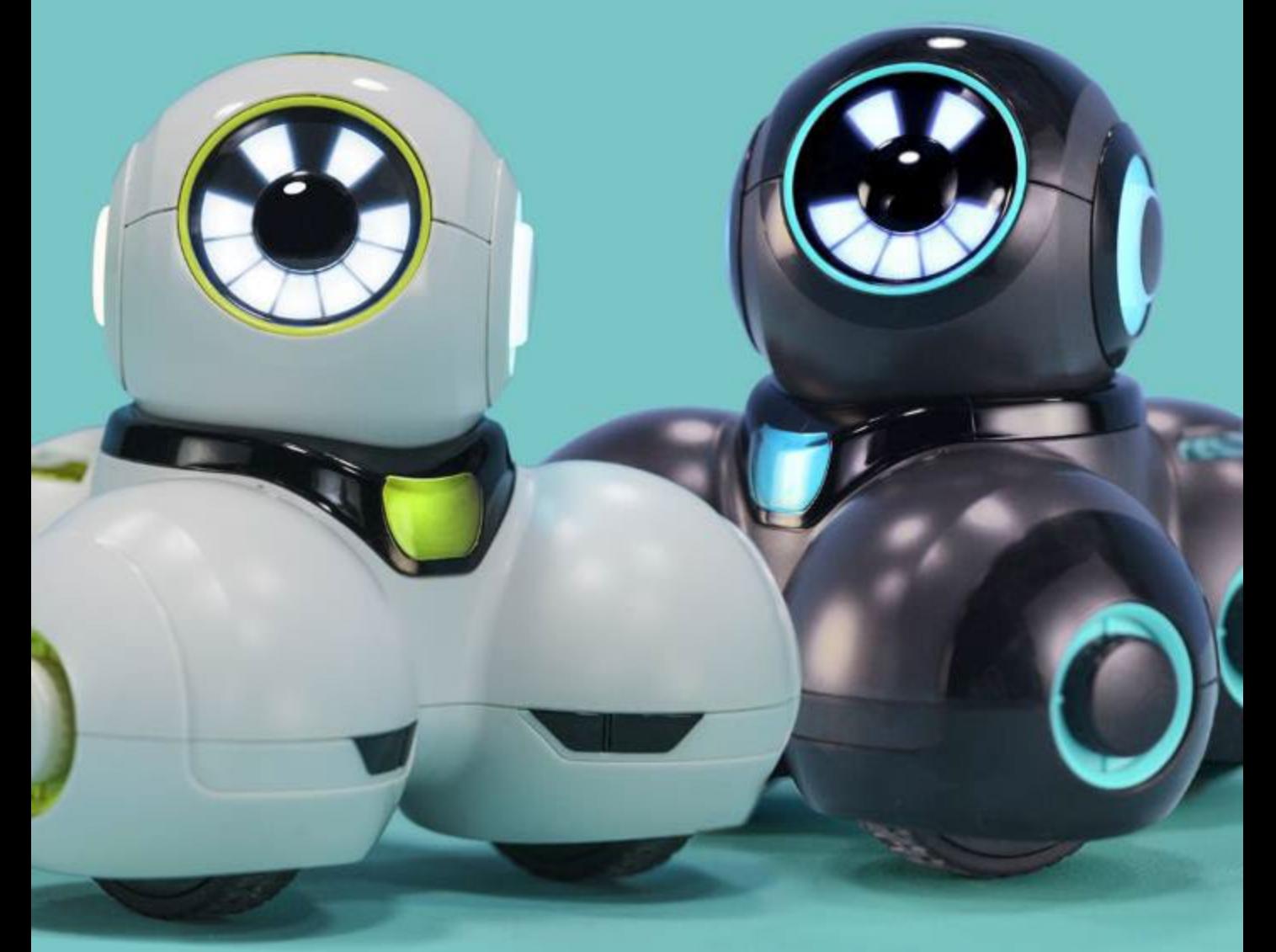

## Starter Guide

## Meet Cue…

**USER PROGRAMMABLE LEDS & BUTTONS**

Cue is a clever and powerful robot that is full of personality. Four unique hero avatars allow you to choose the robot personality you prefer.

Give Cue more advanced capabilities by building powerful programs at the skill level that's right for you. Easily convert between block- or text-based code. Create dynamic graphical programs to make Cue react to sensor input with lifelike behaviors.

#### **IR RECEIVERS & TRANSMITTERS**

Enables Cue to find and interact with other robots and IR beacons.

### Customizes your experience. **REAL TIME BLUETOOTH**

Provides fast, easy connection to Apple iOS and Android smartphones, tablets, and other compatible devices.

#### **3 MICROPHONES & SPEAKER**

Enables real time voice triangulation and personalized recording with playback.

#### **3 PROCESSORS & SENSOR FUSION**

Manages complex interactions among actuators and sensors, such as accelerometer, gyroscope, and wheel encoders.

#### **DUAL MOTORS & POTENTIOMETERS**

Supports head pan and tilt with accurate positioning.

### **3 PROXIMITY SENSORS**

Detects objects from the left, right, and back at multiple distances.

### **2 POWERED WHEELS & ENCODERS**

Provides quick navigation and precise distance tracking on nearly any surface.

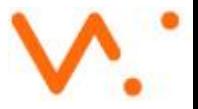

## Meet the Avatars

### **Customize Cue with the Avatar of your choice.**

Choose your favorite avatar and explore an amazing depth of personality, expressions, and actions. Go beyond basic robotics with custom interactions that you'll create with Cue. Try chatting with each Avatar before selecting your favorite!

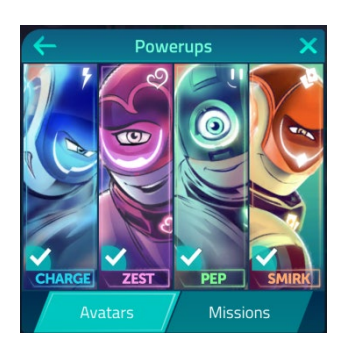

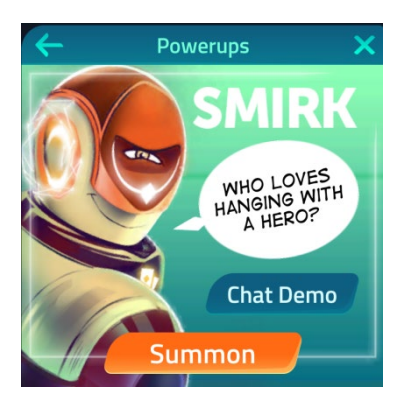

#### Smirk: Roguish Risk Taker Smirk has a charming and boastful personality and loves to game the system. Smirk will gladly play competitively against or collaboratively with the user.

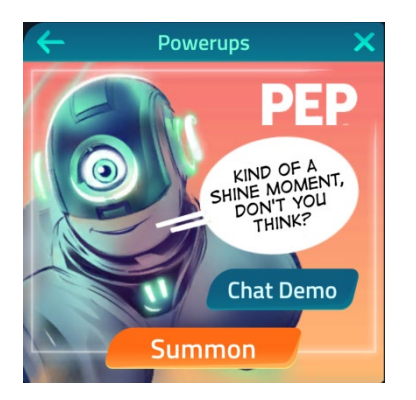

## Pep: Eager Achiever

Pep is super eager to give things a try, but is sometimes unsure what the outcome will be. Even when mistakes happen, Pep does a great job learning from the experience and sees the user as a fellow student looking to do the same.

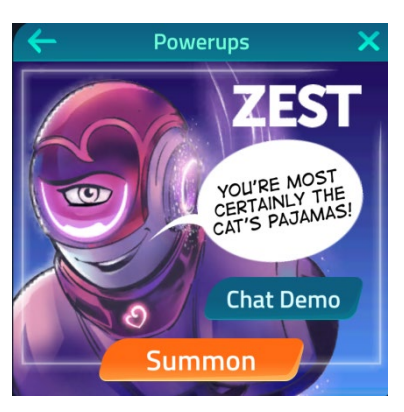

### Zest: Flair Extraordinaire

Zest likes to show off and does everything with a bit of flair. Zest encourages users to always add the extra effort to make their creations not only functional, but breathtaking.

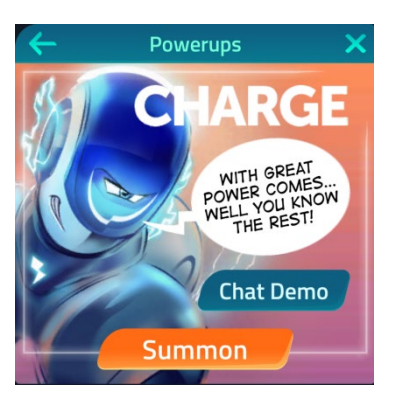

## Charge: Compassionate Commander

Charge was built to lead and sees leadership as a way to help others solve problems. The trouble is, Charge can sometimes become overwhelmed by the issues at hand and may need a little help from the user.

# Enter the Lobby

## **Lobby Launchpad**

Whatever your mission, you can launch it from the Lobby. Use the Lobby as the central hub for all of your adventures with Cue. From there, you can program your robot with **Code with Block & JavaScript®** or **Code with Wonder**.

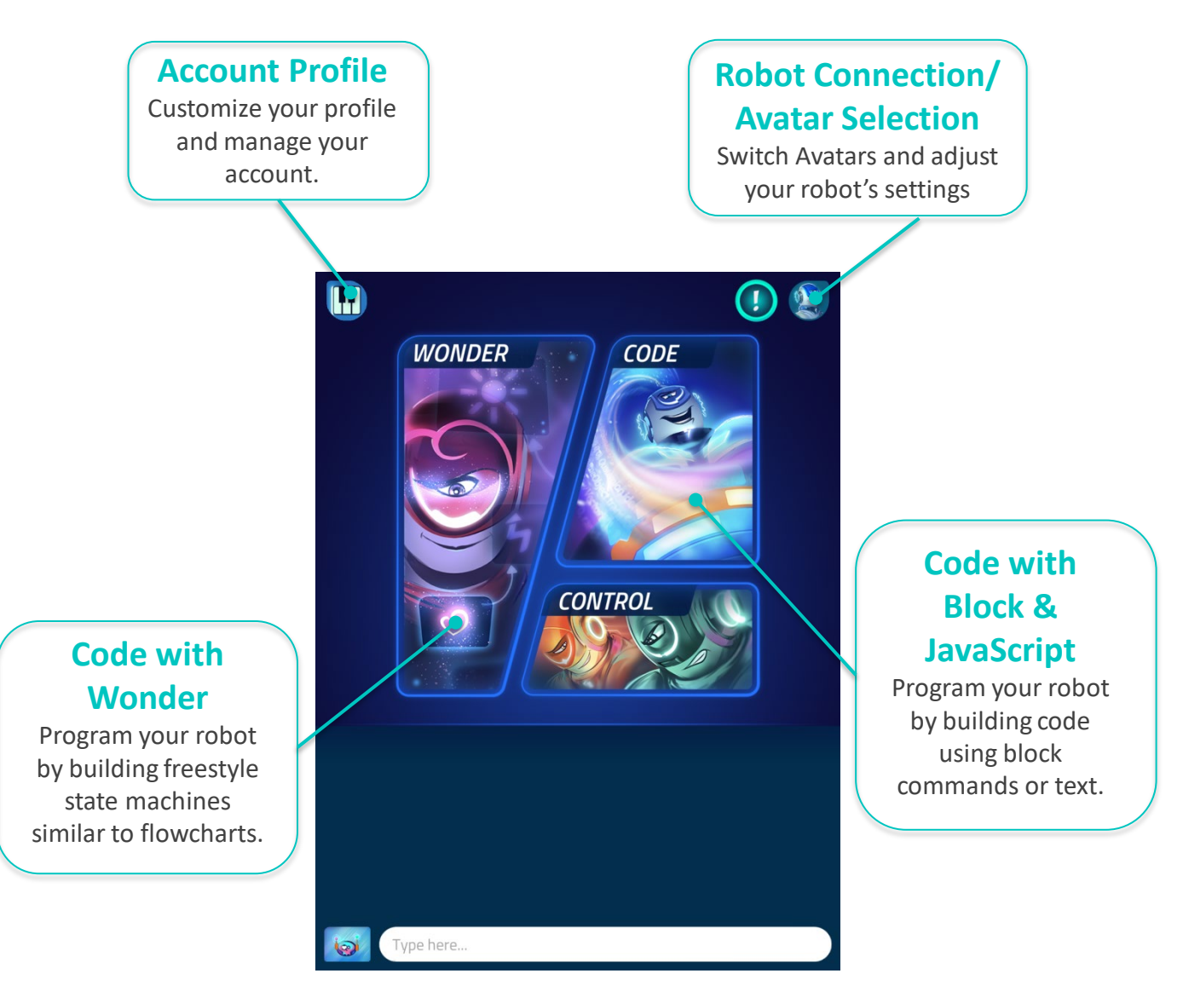

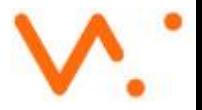

# Code with Block & JavaScript: Try It Out!

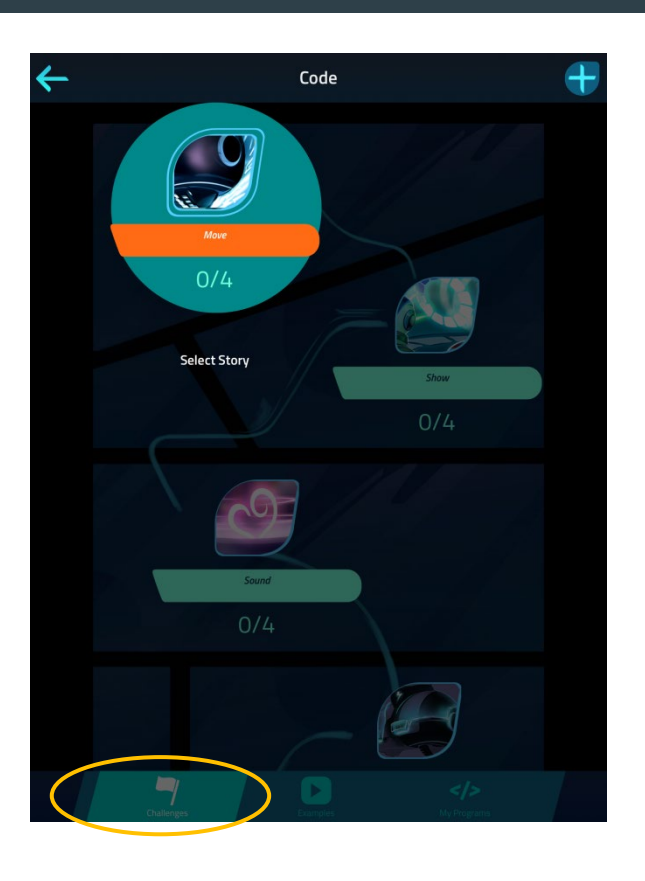

### **Challenges**

- Tap **Code** in the Lobby and select **Challenges**.
- Launch **Move** and follow the steps.
- Try different **Challenges**!
- Each **Challenge** will introduce you to different features of **Block & JavaScript**.

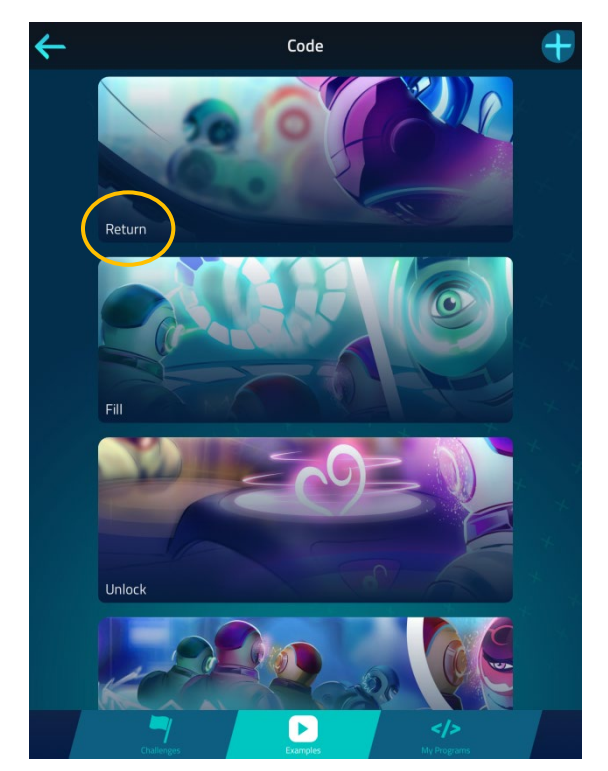

## **Examples**

- Tap **Code** in the Lobby and select **Examples**.
- Launch **Return**.
- Tap on the instructions icon and follow the directions to play with the **Example**.
- Try different **Examples** to learn more about what you can do in **Block & JavaScript**!

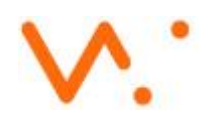

# Code with Block & JavaScript : Level Up

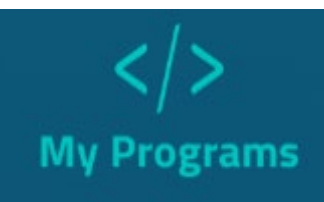

Select the **My Programs** section and create programs using blocks and/or JavaScript! You can toggle back and forth while you code as you level up your skills.

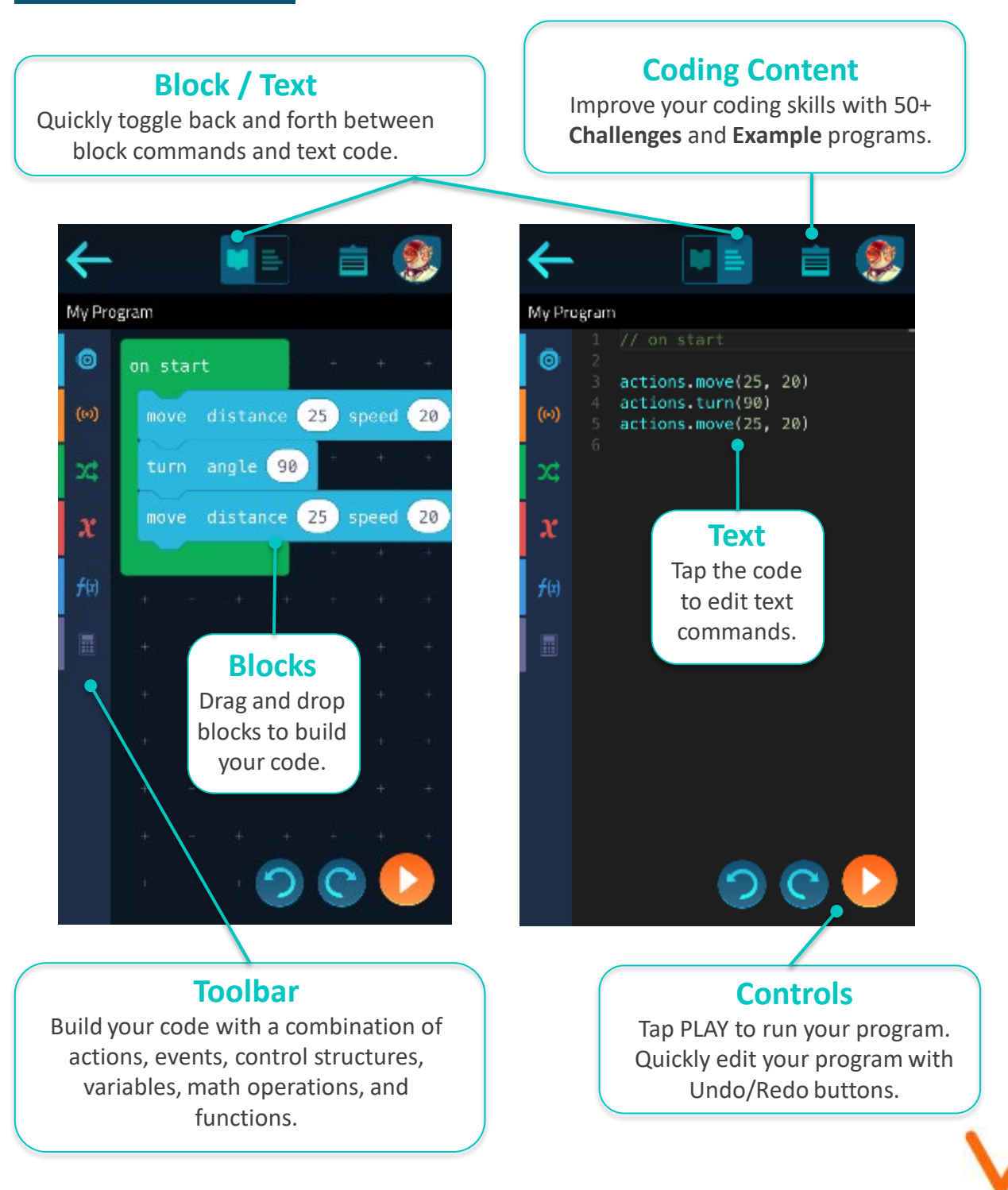

# Code with Wonder: Try It Out!

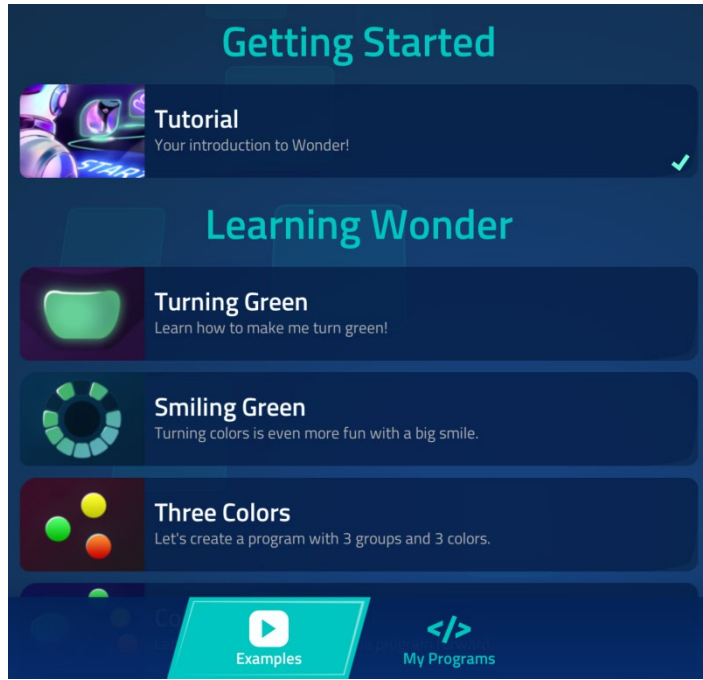

## **Examples**

- Tap **Code with Wonder** in the Lobby and select **Examples**.
- Go through the **Tutorial**.
- Try out some of the **Examples** in the **Learning Wonder** section!

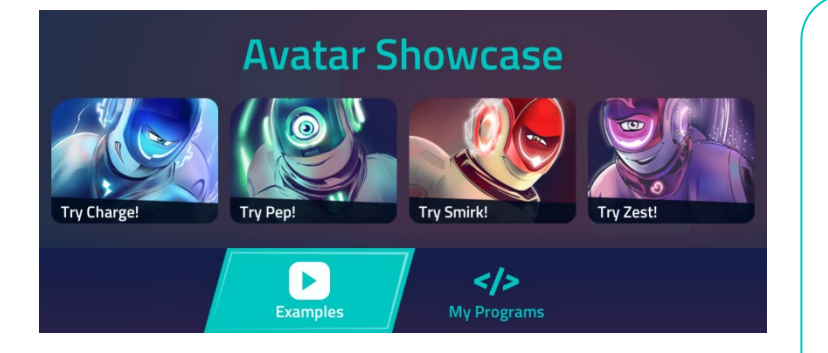

## **Avatar Showcase**

- Scroll to the bottom of the **Examples** section and try out one of the avatar **Examples** like "Try Smirk!" or "Try Zest!"
- Once the **Example** loads, run the program and follow the robot's instructions.
- Customize the **Example** by changing the preset groups.

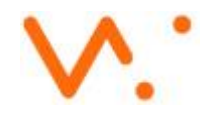

# Code with Wonder: Freestyle Fun

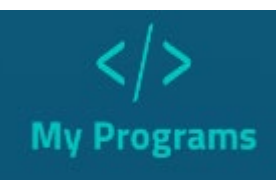

Select the **My Programs** section and explore the different ways you can program your robot with **Code with Wonder**! Choose from 7 different Action categories and 80 built-in sounds plus 10 custom sound slots to bring your creative ideas to life!

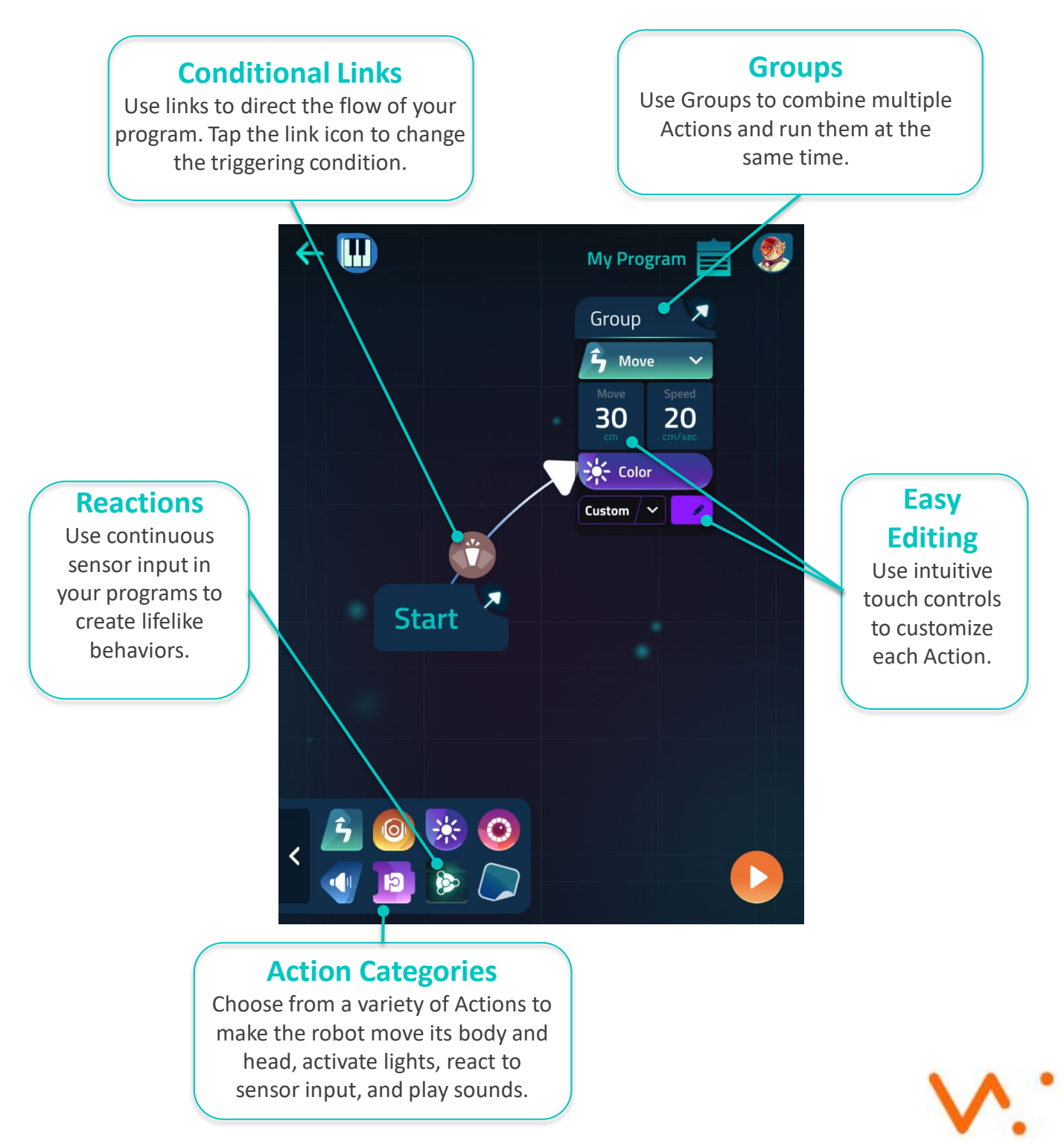